Volume 5 ; Nomor 2 ; Juli 2022 ; Page 256-268 E-ISSN : 2615-5133 ; P-ISSN : 2621-8976 *https://ojs.trigunadharma.ac.id/index.php/jsk/index*

# **Rancang Bangun Dashboard Iuran Bulanan Lingkup Rukun Tetangga (RT)**

**Rahmadi 1\* , Zaenal Mutaqin Subekti <sup>2</sup> , Ahmad Fikri Adluwal Fadil<sup>3</sup> , Hary Nugroho<sup>4</sup> , Satria<sup>5</sup>**

<sup>1</sup>Program Studi Manajemen Informatika, STMIK Bani Saleh, Indonesia 2,3Program Studi Teknik Informatika, STMIK Bani Saleh, Indonesia <sup>4</sup>Program Studi Teknik Komputer, STMIK Bani Saleh, Indonesia <sup>5</sup>Program Studi Sistem Informasi, STMIK Bani Saleh, Indonesia Email: <sup>1</sup> [rahmadifaisal](mailto:zms.stmikbanisaleh@gmail.) @gmail.com, <sup>2</sup> zms.stmikbanisaleh@gmail.com, <sup>3</sup>ahmad.fikrinew2801@gmail.com, <sup>4</sup>harrynugroho285@gmail.com, <sup>5</sup> satria1905@gmail.com Email Penulis Korespondensi[: rahmadifaisal@gmail.com](mailto:rahmadifaisal@gmail.com)

**Abstrak**

**Article History:** Received Jun 20<sup>th</sup>, 2022 Revised Jul 21<sup>th</sup>, 2022 Accepted Jul 25th, 2022

Setiap awal bulan petugas datang ke rumah warga untuk penarikan uang bulanan, selanjutnya petugas menulis pada buku catatan, tetapi terkadang petugas lupa tidak mencatat karena sambil ngobrol dengan warga, setelah dana terkumpul kemudian disetorkan ke bendahara RT untuk selanjutnya di input secara manual ke excel, ini menjadi kendala karena laporan iuran menjadi lama untuk mengatasi hal tersebut membuat aplikasi iuran bulanan warga berbasis web sehingga dapat menyelesaikan kesalahan dalam pencatatan dan laporan iuran bulanan dapat segera terpublikasi. Dengan menggunakan metode waterfall untuk pengembangan aplikasi sehingga aplikasi dapat sesuai dengan kebutuhan.

**Kata Kunci:** Pelayanan data, Kependudukan, Warga, Mangun jaya

*Abstract*

*At the beginning of every month, officers come to residents' homes to withdraw monthly money, then the officers write in notebooks, but sometimes officers forget not to take notes because while chatting with residents, after the funds are collected, they are deposited to the RT treasurer for further input manually into excel. This becomes an obstacle because the dues report takes a long time to overcome this, making a web-based citizen monthly fee application so that it can resolve errors in recording and the monthly dues report can be published immediately. By using the waterfall method for application development so that the application can meet the needs.*

*Keyword* **:** *data service, Citizen, Resident*, Mangun jaya

### **PENDAHULUAN**

Iuran bulanan pada rukun tetangga warga 01 pada villa mutiara setu digunakan untuk iuran wajib ke rukun warga (rw 17) dan kegiatan kemasyarakatan rukun tetangga 01 warga villa mutiara setu. Iuran wajib yang disetorkan ke rukun warga sejumlah tiga puluh tujuh ribu rupiah, dengan detail penggunaan iuran adalah dua puluh ribu rupiah digunakan untuk iuran keamanan, dua belas ribu rupiah digunakan untuk iuran pengangkutan sampah, lima ribu rupiah digunakan untuk iuran pemeliharaan lingkungan rukun warga tujuh belas (RW 17), Besaran iuran warga rukun tetangga sejumlah lima puluh ribu rupiah setiap rumah atau kepala keluarga.

Iuran bulanan warga[1] dilakukuan setiap awal bulan di lingkungan RT 01 RW 17[2][3] Desa cijengkol kecamatan setu kabupaten bekasi dengan cara petugas (bagian humas RT) mendatangi rumah warga satu persatu dengan membawa buku catatan, kemudian warga membayar dengan cara langsung dan dilakukan pencatatan pada buku terkadang petugas lupa mencatatat pada buku sehingga menjadi tidak sinkron antara uang yang terkumpul dan laporan

֖֖֖֖֖֖֖֖֪֪ׅ֚֚֚֚֚֚֚֚֚֚֬֝֝֝<u>֚</u>

Volume 5 ; Nomor 2 ; Juli 2022 ; Page 256-267 E-ISSN : 2615-5133 ; P-ISSN : 2621-8976 *https://ojs.trigunadharma.ac.id/index.php/jsk/index*

pencatata buku sehingga menjadi kendala, setelah dana terkumpul oleh petugas biasanya setelah keliling ke warga sebanyak tiga kali selanjutnya di setorkan ke bendahara dan dilakukan pencatatan pada buku laporan iuran bulanan, ini menjadi kendala karena masih manual dan harus di input lagi ke excell untuk menjadi laporan iuran bulanan warga. Untuk mengatasi hal tersebut dengan membuat aplikasi iuran bulanan warga berbasis web[4][5] sehingga dapat menyelesaikan kesalahan dalam pencatatan pada petugas karena langsung di pantau oleh warga yang menyerahkan uang bulanan dan laporan iuran bulanan dapat langsung bisa di cetak atau dipublikasi, dengan menggunakan metode waterfall[6][7] untuk pengembangan aplikasi sehingga aplikasi dapat sesuai dengan kebutuhan dan pengujian.

### **METODOLOGI PENELITIAN**

#### **2.1 Tahapan Penelitian**

Metode pada penelitian rancang bangun dashboard iuran bulanan lingkup rukun tetangga (RT) studi kasus RT 01/RW17 desa cijengkol dibagi menjadi empat tahapan. Tahap pertama Analisa kebutuhan merupakan bagian untuk mencari tahu Analisa kebutuhan[8] dari proses sistem iuran bulanan yang berjalan pada tempat tersebut, sehingga dapat di ketahui kebutuhan-kebutuhan apa saja yang diinginkan. Tahap kedua yaitu desain sistem yaitu merupakan bagian untuk merancang sistem aplikasi yang dibutuhkan, bagian selnjutnya ketiga yaitu penulisan kode program[9] merupakan bagian pembuatan program sesuai dengan desain sistem aplikasi sehingga dapat memenuhi kebutuhan sesuai dengan Analisa kebutuhan. Tahap keempat yaitu pengujian aplikasi merupakan bagian pengujian pada aplikasi dengan menggunakan teknik blackbox[10][11].

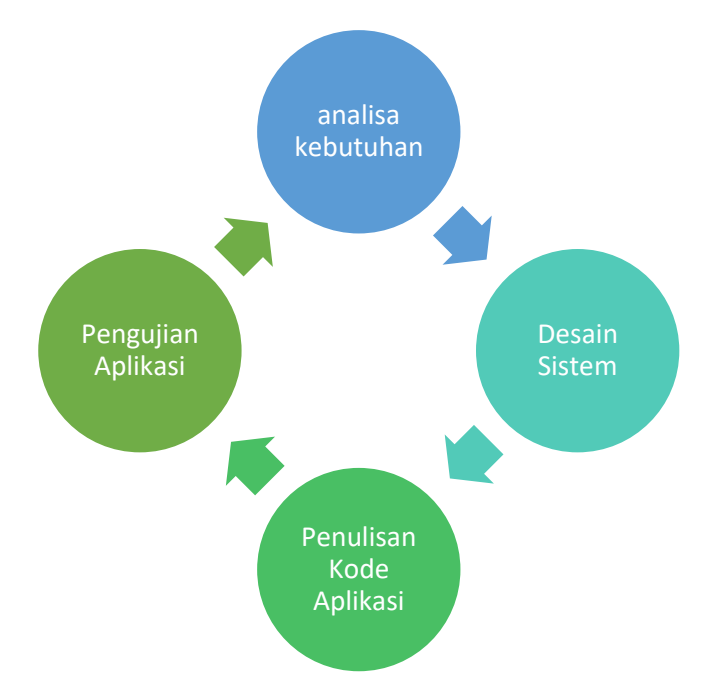

Gambar 1. Tahapan Penelitian

### **2.2 Analisa Kebutuhan**

Requirement atau kebutuhan analisis, pada bagian ini untuk mengetahui alur proses iuran bulanan warga pada lingkungan rukun tetangga nol satu, sehingga dapat mengetaui hasil output apa saja yang harus ada pada apliasi iuran bulanan warga. Berikut gambar kartu iuran warga.

Volume 5 ; Nomor 2 ; Juli 2022 ; Page 256-267 E-ISSN : 2615-5133 ; P-ISSN : 2621-8976 *https://ojs.trigunadharma.ac.id/index.php/jsk/index*

| <b>VILLA MUTIARA SETU</b><br>RT 01/RW 17, DESA CIJENGKOL<br><b>KECAMATAN SETU, KABUPATEN BEKASI</b><br>SEKRETARIAT: Blok B-29 RT 01 / RW 17 |                |                                      |                         |       | <b>VILLA MUTIARA SETU</b><br>RT 01/RW 17, DESA CIJENGKOL<br><b>KECAMATAN SETU, KABUPATEN BEKASI</b><br>SEKRETARIAT: Blok B-29 RT 01 / RW 17 |                                      |                |                         |       |  |  |
|----------------------------------------------------------------------------------------------------|----------------|--------------------------------------|-------------------------|-------|----------------------------------------------------------------------------------------------------|--------------------------------------|----------------|-------------------------|-------|--|--|
|                                                                                                    |                | KARTU IURAN WARGA RT 01 / RW17       |                         |       |                                                                                                    | KARTU JURAN WARGA RT 01 / RW17       |                |                         |       |  |  |
| <b>Nama</b>                                                                                                    |                |                                      |                         | Nama  |                                                                                                    |                                      |                |                         |       |  |  |
|                                                                                                    | No. Rumah      |                                      |                         |       |                                                                                                    | No. Rumah                            |                |                         |       |  |  |
|                                                                                                    | Iuran/Bulan    | <b>Tahun: 2021</b><br>$:$ RP. 50,000 |                         |       | Iuran/Bulan                                                                                                    | $:$ RP. 50,000<br><b>Tahun: 2022</b> |                |                         |       |  |  |
| No.                                                                                                    | <b>Bulan</b>   | <b>Tanggal</b>                       | <b>Bayar</b>            | Paraf | No.                                                                                                    | <b>Bulan</b>                         | <b>Tanggal</b> | Bayar                   | Paraf |  |  |
| 1                                                                                                    | <b>Januari</b> |                                      |                         |       |                                                                                                    | lanuari                              |                |                         |       |  |  |
| 2                                                                                                    | Februari       |                                      |                         |       | 2                                                                                                    | Februari                             |                |                         |       |  |  |
| 3                                                                                                    | Maret          |                                      |                         |       | 3                                                                                                    | Maret                                |                |                         |       |  |  |
| 4                                                                                                    | April          |                                      |                         |       | 4                                                                                                    | April                                |                |                         |       |  |  |
| 5                                                                                                    | Mei            |                                      |                         |       | 5                                                                                                    | Mei                                  |                |                         |       |  |  |
| 6                                                                                                    | <b>Iuni</b>    |                                      |                         |       | 6                                                                                                    | <b>Iuni</b>                          |                |                         |       |  |  |
| 7                                                                                                    | Tuli           |                                      |                         |       | 7                                                                                                    | <b>Iuli</b>                          |                |                         |       |  |  |
| 8                                                                                                    | <b>Agustus</b> |                                      |                         |       | R                                                                                                    | <b>Agustus</b>                       |                |                         |       |  |  |
| Q                                                                                                    | September      |                                      |                         | o     | September                                                                                                    |                                      |                |                         |       |  |  |
| Oktober<br>10                                                                                                    |                |                                      |                         |       | 10                                                                                                    | Oktober                              |                |                         |       |  |  |
| 11                                                                                                    | November       |                                      |                         |       | 11                                                                                                    | November                             |                |                         |       |  |  |
| 12                                                                                                    | Desember       |                                      |                         |       | 12                                                                                                    | Desember                             |                |                         |       |  |  |
| 13                                                                                                    |                |                                      |                         |       | 13                                                                                                    |                                      |                |                         |       |  |  |
| 14                                                                                                    |                |                                      |                         |       | 14                                                                                                    |                                      |                |                         |       |  |  |
| 15                                                                                                    |                |                                      |                         |       | 15                                                                                                    |                                      |                |                         |       |  |  |
| Rincian:                                                                                                    |                |                                      |                         |       | Rincian:                                                                                                    |                                      |                |                         |       |  |  |
| Bendahara RT 01<br><b>Security</b><br>:Rp. 20,000                                                                                           |                |                                      | Security<br>:Rp. 20.000 |       | Bendahara RT 01                                                                                                    |                                      |                |                         |       |  |  |
| Sampah                                                                                                    |                | :RP.10.000                           |                         |       | Sampah                                                                                                    |                                      | :RP. 10.000    |                         |       |  |  |
| <b>IPL</b>                                                                                                    |                | :Rp. 5000                            |                         |       | IPL.                                                                                                    |                                      | :Rp. 5000      |                         |       |  |  |
| Kas RT 01                                                                                                    |                | :Rp. 15.000                          | <b>Zaenal Mutagin S</b> |       |                                                                                                    | <b>Kas RT 01</b>                     | :Rp. 15.000    | <b>Zaenal Mutagin S</b> |       |  |  |
| Diharapkan Pembayaran Paling                                                                                                    |                |                                      |                         |       | Diharapkan Pembayaran Paling                                                                                                    |                                      |                |                         |       |  |  |
| Lambat Tgl 5 setiap bulan                                                                                                    |                |                                      |                         |       | Lambat Tgl 5 setiap bulan                                                                                                    |                                      |                |                         |       |  |  |

Gambar 2. Kartu Iuran Warga

#### **2.3 Desain Sistem**

Setelah Analisa kebutuhan sudah teridentifikasi, kemudian dilanjut dengan desain sistem pada rancang bangun dashboard iuran bulanan warga lingkup rukun tetangga, berikut dibawah ini desain use case iuran bulanan warga.

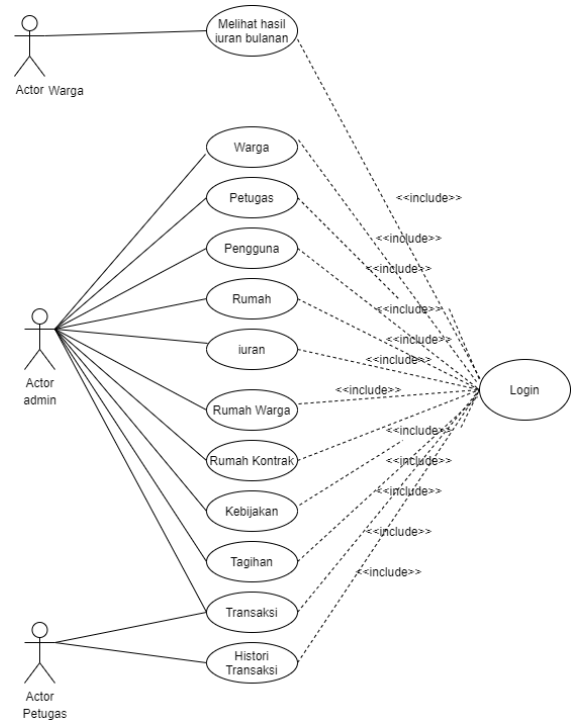

Gambar 3. Use Case Iuran Bulanan Warga

Volume 5 ; Nomor 2 ; Juli 2022 ; Page 256-267 E-ISSN : 2615-5133 ; P-ISSN : 2621-8976 *https://ojs.trigunadharma.ac.id/index.php/jsk/index*

Tahap Perancangan desain selanjutnya adalah activity diagram seperti activity diagram warga, dan activity diagram petugas.

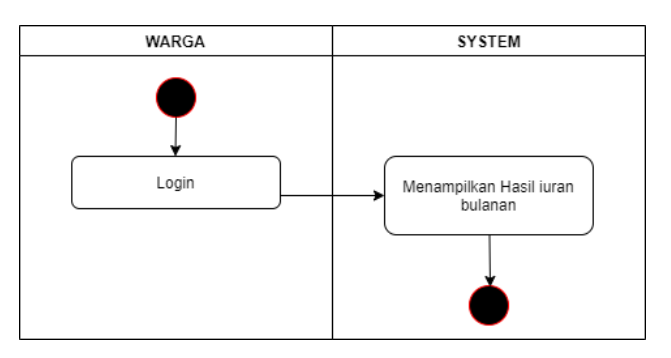

Gambar 4. Activity Diagram Warga

Pada activity diagram warga menjelaskan seorang warga dapat masuk ke sistem aplikasi iuran bulanan dengan melakukan login terlebih dahulu kemudian setelah login, akan menampilkan

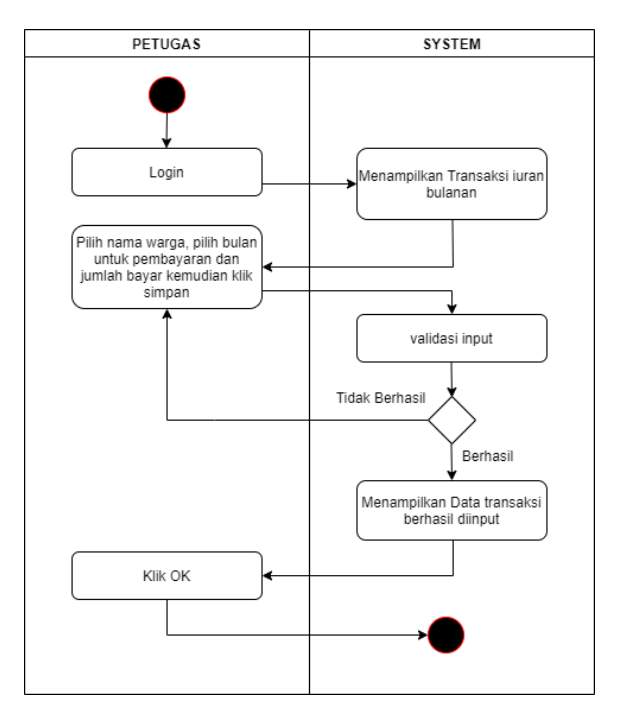

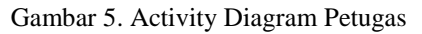

#### **2.4 Penulisan Kode Program**

Tahap ketiga dari metode penelitian rancang bangun dashboard iuran bulanan warga lingkup rukun tetangga yaitu penulisan kode program, pada tahapan ini mengimplementasikan penulisan kode program sesuai dengan Analisa kebutuhan yang dituangkan dalan desain usecase dan activity diagram sehingga luaran dapat sesuai dengan yang diinginkan, pada penulsian kode program menggunakan Bahasa pemrograman php dengan framework codeigniter 3 untuk pemrosesannya, html untuk tampilan user interface nya yang didukung dengan tampilan bootstrap sehingga dapat terlihat lebih bagus, dan media penyimpanan data menggunakan database mysql.

### **2.5 Pengujian Aplikasi**

Tahapan terakhir dari metode penelitian yaitu pengujian aplikasi dashboard iuran bulanan warga lingkup rukun tetangga, pengujian tahap ini dengan mencoba aplikasi dengan melakukan login pada user warga apakah dapat masuk sesuai dengan user dan password nya, kemudian pengujian pada pengguna petugas melakukan pengujian input data

Volume 5 ; Nomor 2 ; Juli 2022 ; Page 256-267 E-ISSN : 2615-5133 ; P-ISSN : 2621-8976 *https://ojs.trigunadharma.ac.id/index.php/jsk/index*

pada petugas apakah dapat berhasil dengan baik dalam melakukan inputan, terakhir pengujian pada pengguna admin dengan melakukan penginputan data warga, pengguna, status, kebijakan, dan transaksi.

### **HASIL DAN PEMBAHASAN**

Pembahasan dimulai dari pembuatan rancangan struktur database, berikut tabel pada database aplikasi dashboard iuran bulanan warga lingkup rukun tetangga dilengkapi dengan table warga, table tagihan, tableiuran, tablebulananiuran, table petugas, table kontrak, table transaksi, table log transaksi, table rumah, table pengguna, table log, table kebijakan, table role dan table tahun iuran.

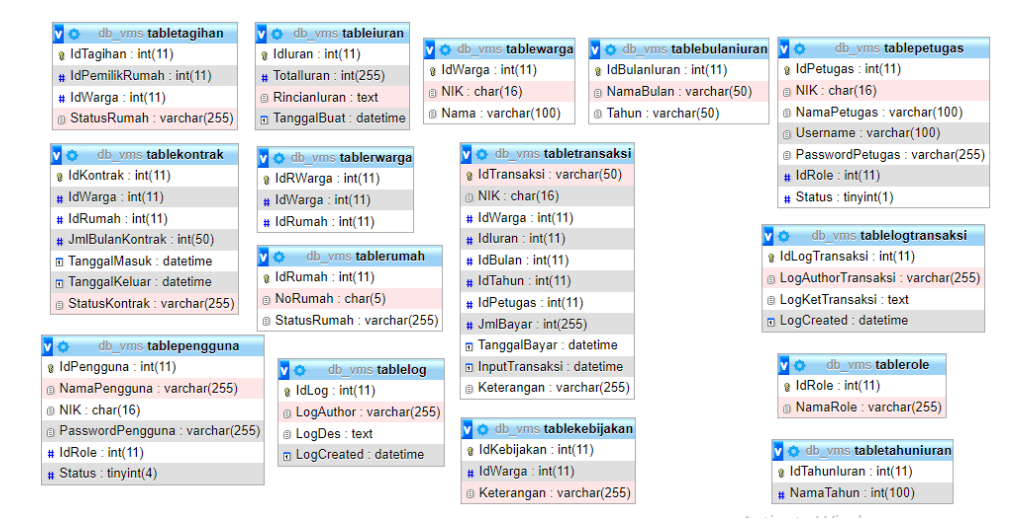

Gambar 6. Struktur Database

Setelah rancangan penyimpanan selesai, pembahasan dinaljutkan dengan implementasi user interface pada rancang bangun aplikasi dashboard iuran bulanan warga lingkup rukun tetangga.

Berdasarkan rancangan tampilan pada desain, berikut implementasi tampilan input warga pada pengguna admin.

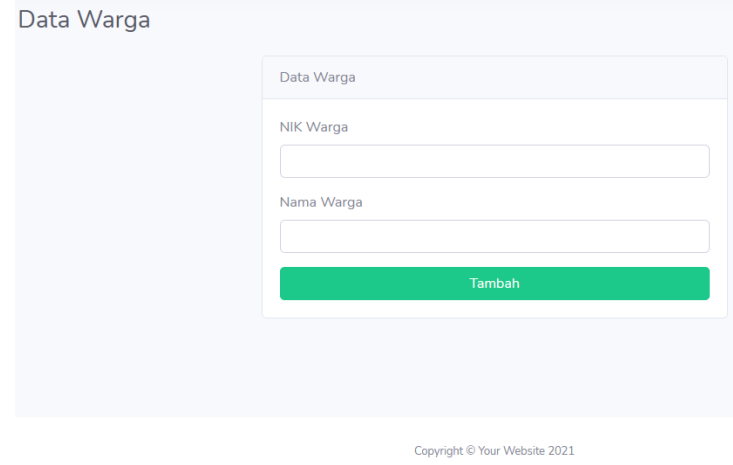

Gambar 7. Tampilan Input Data Warga

Setelah data warga diinput oleh admin kemudian dilanjut dengan input pada akun pengguna dengan cara pilih nama warga masukin password nya dan pilih role nya sebagai warga atau petugas.

Volume 5 ; Nomor 2 ; Juli 2022 ; Page 256-267 E-ISSN : 2615-5133 ; P-ISSN : 2621-8976 *https://ojs.trigunadharma.ac.id/index.php/jsk/index*

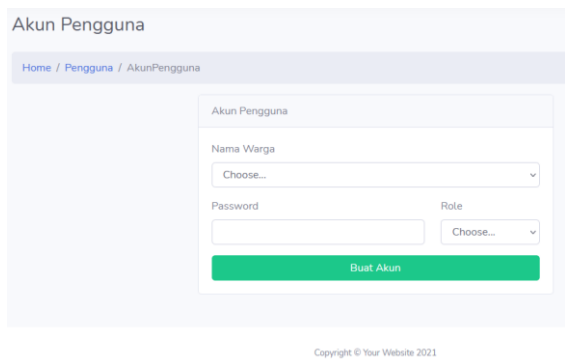

Gambar 8. Tampilan Input Pengguna

Berikut tampilan login pada aplikasi iuran warga

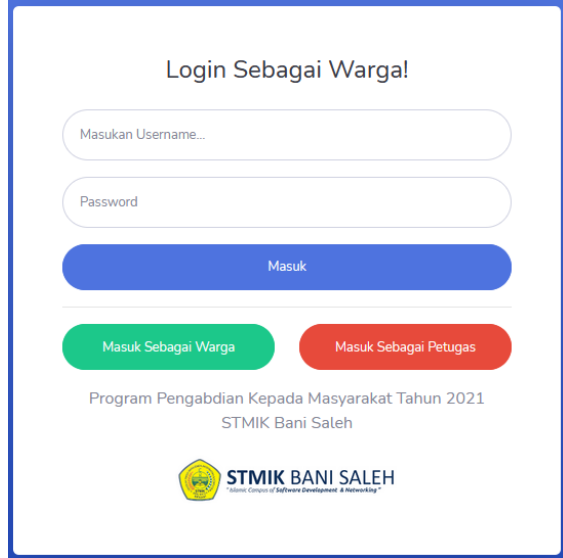

Gambar 9. Tampilan Login

Masukan username dan password dengan account pengguna yang sudah didaftarkan pada admin. Masukan username dan password nya, kemudian nanti akan tampil halaman dashboard kartu warga.

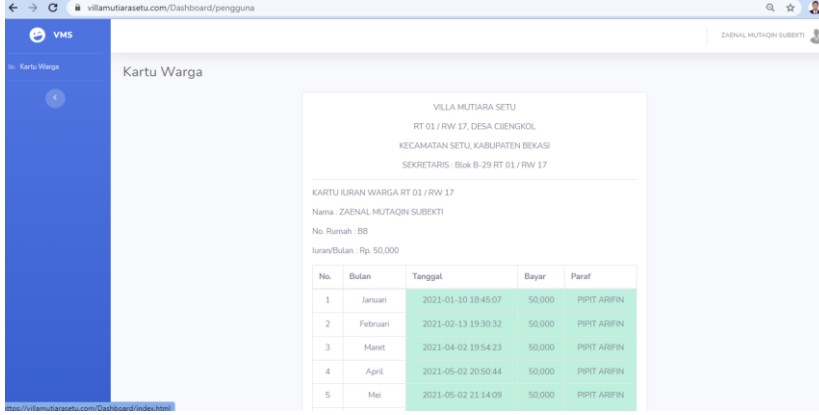

Gambar 10. Tampilan Dashboard

Volume 5 ; Nomor 2 ; Juli 2022 ; Page 256-267 E-ISSN : 2615-5133 ; P-ISSN : 2621-8976 *https://ojs.trigunadharma.ac.id/index.php/jsk/index*

Pada halaman dashboard menampilkan hasil kartu iuran bulanan warga yang telah disetorkan kepada petugas. Berikut hasil nya.

| KARTU IURAN WARGA RT 01 / RW 17 |              |                     |              |                     |  |  |  |  |
|---------------------------------|--------------|---------------------|--------------|---------------------|--|--|--|--|
| Nama: ZAENAL MUTAOIN SUBEKTI    |              |                     |              |                     |  |  |  |  |
| No. Rumah: B8                   |              |                     |              |                     |  |  |  |  |
| luran/Bulan: Rp. 50,000         |              |                     |              |                     |  |  |  |  |
| No.                             | <b>Bulan</b> | <b>Tanggal</b>      | <b>Bayar</b> | Paraf               |  |  |  |  |
| $\mathbf{1}$                    | Januari      | 2021-01-10 18:45:07 | 50,000       | <b>PIPIT ARIFIN</b> |  |  |  |  |
| $\overline{2}$                  | Februari     | 2021-02-13 19:30:32 | 50,000       | <b>PIPIT ARIFIN</b> |  |  |  |  |
| 3                               | Maret        | 2021-04-02 19:54:23 | 50,000       | <b>PIPIT ARIFIN</b> |  |  |  |  |
| 4                               | April        | 2021-05-02 20:50:44 | 50,000       | <b>PIPIT ARIFIN</b> |  |  |  |  |
| 5                               | Mei          | 2021-05-02 21:14:09 | 50.000       | <b>PIPIT ARIFIN</b> |  |  |  |  |
| 6                               | Juni         | 2021-07-11 21:27:14 | 50,000       | <b>PIPIT ARIFIN</b> |  |  |  |  |
| 7                               | Juli         | 2021-07-11 11:15:40 | 50,000       | <b>PIPIT ARIFIN</b> |  |  |  |  |
| 8                               | Aqustus      | 2021-08-16 11:32:31 | 50,000       | <b>PIPIT ARIFIN</b> |  |  |  |  |
| 9                               | September    | 2021-09-15 11:43:18 | 50.000       | <b>PIPIT ARIFIN</b> |  |  |  |  |
| 10                              | Oktober      | 2021-11-16 11:40:32 | 50,000       | <b>PIPIT ARIFIN</b> |  |  |  |  |

Gambar 11. Tampilan Iuran Bulanan

Pada kanan atas ada icon warga yang terdapat link untuk logout

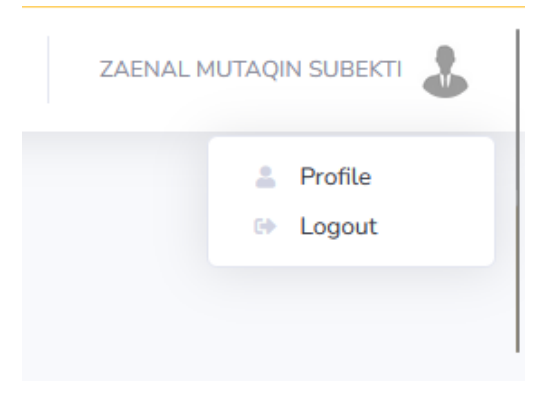

Gambar 12. Tombol Logout

Pada admin juga terdapat beberapa menu untuk melakukan administrasi data master, seperti data master warga, data master petugas, data master pengguna, data master rumah dan data master iuran.

Volume 5 ; Nomor 2 ; Juli 2022 ; Page 256-267 E-ISSN : 2615-5133 ; P-ISSN : 2621-8976 *https://ojs.trigunadharma.ac.id/index.php/jsk/index*

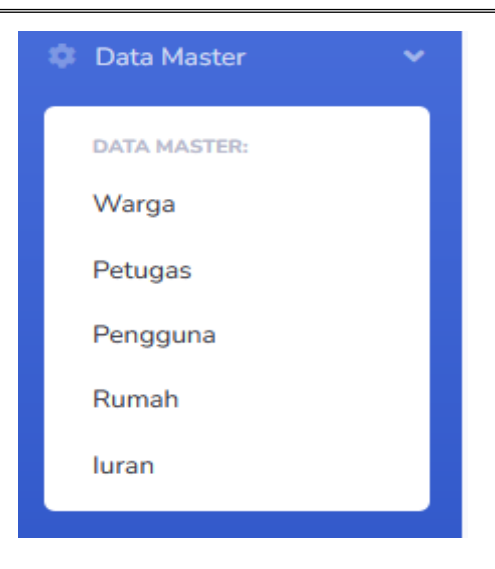

Gambar 13. Tampilan Menu Master

Admin dapat menambahkan data master warga, dengan pengisian NIK warga dan nama warga.

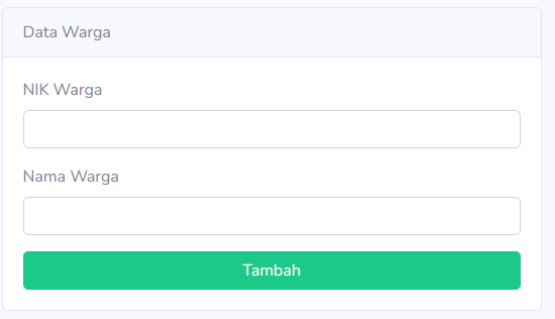

Gambar 14. Form Input Data Warga

Pada data warga terdapat juga tombol edit dan tombol hapus, yang dapat digunakan untuk kebutuhan administrasi warga.

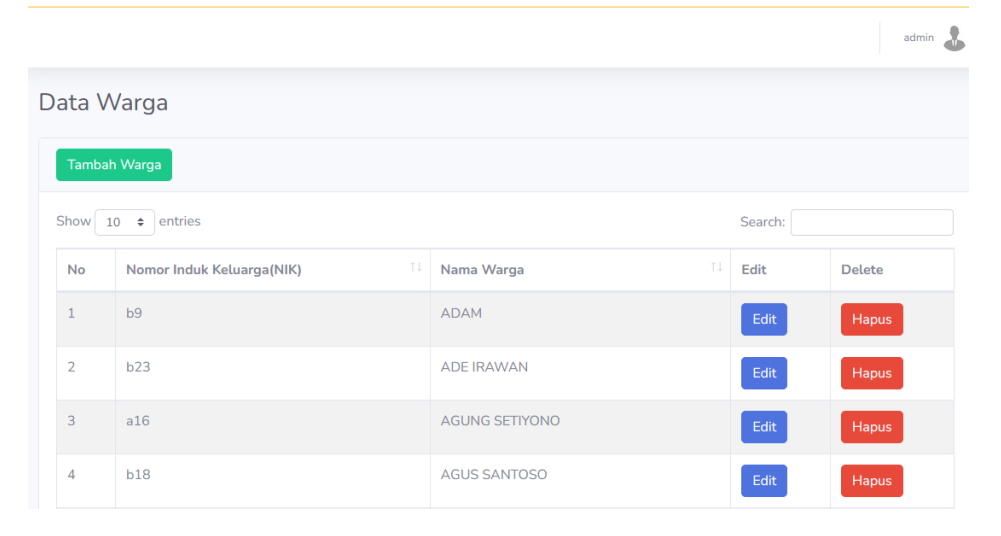

Gambar 15. Tampilan Data Warga

Volume 5 ; Nomor 2 ; Juli 2022 ; Page 256-267 E-ISSN : 2615-5133 ; P-ISSN : 2621-8976 *https://ojs.trigunadharma.ac.id/index.php/jsk/index*

Data master selanjutnya yaitu data master rumah dengan field isian no rumah dan status rumah, pada status rumah terdapat pilihan status rumah dengan tetap atau status rumah kontrak, berikut tampilan inputan data rumah.

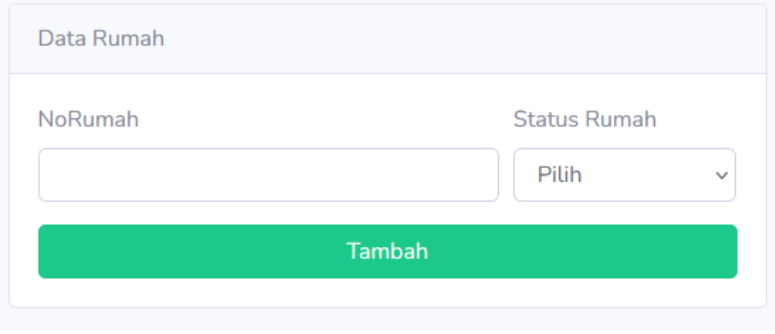

Gambar 16. Form Input Rumah

Berikut tampilan data rumah yang sudah diinput, pada tampilan data rumah terdapat, nomor rumah, status rumah, dan edit. Status rumah berisi rumah pemilikan sendiri atau rumah berstatus kontrak, pada edit digunakan untuk melakukan edit jika ada kesalahan pada input data, atau ada perubahan data rumah.

| Data Rumah  |                        |                     |                     |         |  |  |  |  |  |
|-------------|------------------------|---------------------|---------------------|---------|--|--|--|--|--|
|             | Home / Rumah           |                     |                     |         |  |  |  |  |  |
| Tambah data |                        |                     |                     |         |  |  |  |  |  |
|             | Show 10 $\div$ entries |                     |                     | Search: |  |  |  |  |  |
|             | <b>No</b>              | $T+$<br>Nomor Rumah | <b>Status Rumah</b> | Edit    |  |  |  |  |  |
|             | $1\,$                  | A3                  | tetap               | Ubah    |  |  |  |  |  |
|             | $\overline{2}$         | AA                  | tetap               | Ubah    |  |  |  |  |  |
|             | $\overline{3}$         | A5                  | tetap               | Ubah    |  |  |  |  |  |
|             | $\overline{4}$         | A <sub>6</sub>      | tetap               | Ubah    |  |  |  |  |  |

Gambar 17. Tampilan Data Rumah

Data master selanjutnya adalah iuran, merupakan besaran iuran yang ditarik oleh humas RT kepada warga, untuk kebutuhan security, sampah, perbaikan prasarana, dan uang kas.

Untuk masuk kei uran klik iuran dan tambah iuran, seperti gambar dibawah ini.

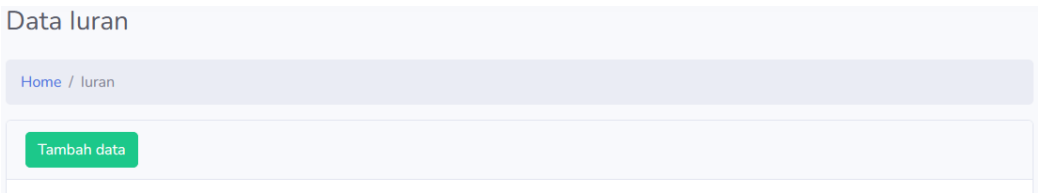

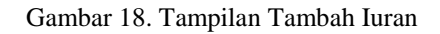

Volume 5 ; Nomor 2 ; Juli 2022 ; Page 256-267 E-ISSN : 2615-5133 ; P-ISSN : 2621-8976 *https://ojs.trigunadharma.ac.id/index.php/jsk/index*

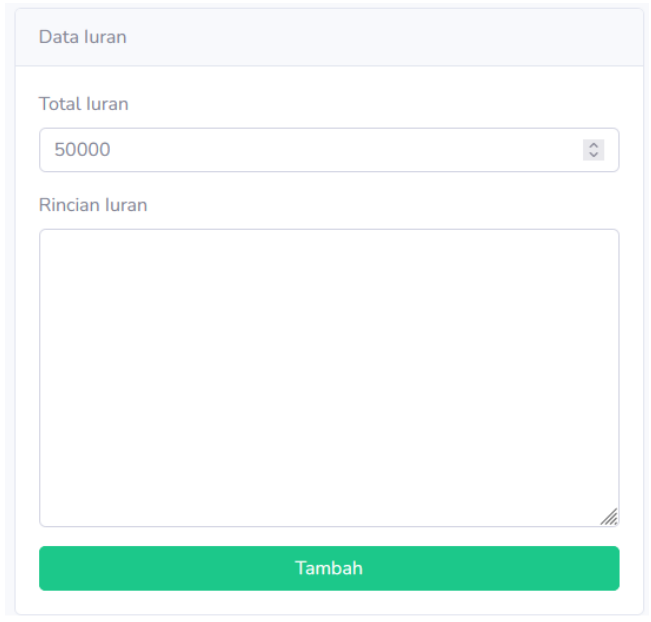

Copyright © Your Website 2022

Gambar 19. Form Tambah Iuran

Isi besaran uang pada total iuran, dan isi pada rincian iuran untuk mengisi detail rincian iuran digunakan untuk apa saja, dan klik tambah, berikut tampilan hasil iuran.

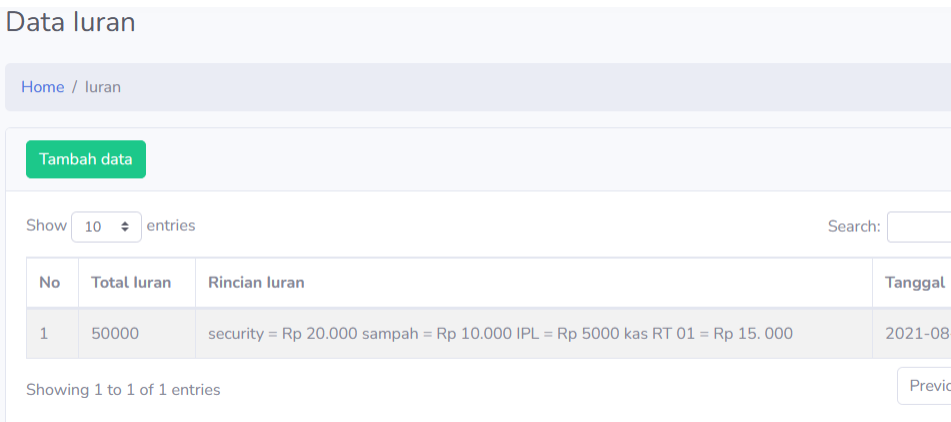

Gambar 20. Tampilan Data Iuran

Selanjutnya data transaksi yang digunakan untuk melakukan input iuran bulanan bagi warga yang telah mmebayar, sehingga warga dapat mengetahui, apabila warga sudah membayar, dan dapat terlihat pada web villamutiarasetu.com.

Volume 5 ; Nomor 2 ; Juli 2022 ; Page 256-267 E-ISSN : 2615-5133 ; P-ISSN : 2621-8976 *https://ojs.trigunadharma.ac.id/index.php/jsk/index*

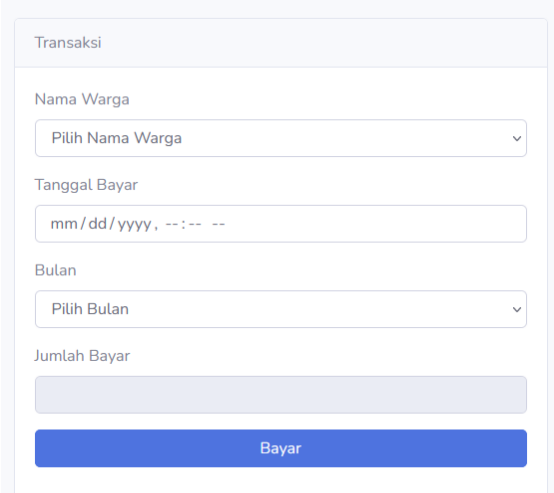

Gambar 21. Form Transaksi

Pilih nama warga dengan menggunakan combo box dan pilih tanggal berapa warga tersebut bayar iuran, pada pilihan bulan klik untuk memilih bulan pembayaran dan jumlah bayar terisi dengan besaran iuran, berikut tampilan data transaksi

| Data Transaksi                                                                         |                         |                           |                                  |                   |                        |                               |                      |                              |                              |            |
|----------------------------------------------------------------------------------------|-------------------------|---------------------------|----------------------------------|-------------------|------------------------|-------------------------------|----------------------|------------------------------|------------------------------|------------|
| <b>Tambah data</b><br>Bulan<br>Pilih Bulan<br>Pilih Tahun<br>Tahun<br>$\sim$<br>$\sim$ |                         |                           |                                  |                   |                        |                               |                      |                              |                              |            |
| Show to a entries<br>Search:                                                           |                         |                           |                                  |                   |                        |                               |                      |                              |                              |            |
|                                                                                        | No                      | 11<br><b>Id Transaksi</b> | Nama<br>T1<br>Warga              | Total<br>luran 11 | Bulan /<br>T1<br>Tahun | Nama<br>Petugas <sup>11</sup> | Jumlah <sup>11</sup> | Tanggal<br>TL.<br>Bayar      | Input<br>Transaksi 11        | Keterangan |
|                                                                                        | 1                       | TRS202111011              | <b>MUHLASIN</b>                  | 50000             | November/2021          | admin                         | 50000                | $2021 - 11 - 07$<br>10:59:00 | $2021 - 11 - 01$<br>23:54:58 |            |
|                                                                                        | $\overline{2}$          | TRS2021110110             | <b>HENDRO</b><br><b>PRASETYO</b> | 50000             | November/2021          | admin                         | 50000                | 2021-12-04<br>11:03:00       | $2021 - 11 - 01$<br>23:54:58 |            |
|                                                                                        | $\overline{\mathbf{3}}$ | TRS2021110111             | <b>HADI</b><br><b>WILLIYO</b>    | 50000             | November/2021          | admin                         | 50000                | $2021 - 12 - 04$<br>11:03:00 | $2021 - 11 - 01$<br>23:54:58 |            |
|                                                                                        | $\overline{4}$          | TRS2021110112             | RAHMADI                          | 50000             | November/2021          | admin                         | 50000                | $2021 - 12 - 04$<br>11:04:00 | $2021 - 11 - 01$<br>23:54:58 |            |

Gambar 22. Tampilan Transaksi Warga

Testing ini dilakukan untuk mengetahui kinerja dari aplikasi iuran warga dengan mengetik pada masukan atau input pada aplikasi atau sistem kemudian dilakukan proses pada aplikasi iuran warga sehingga menghasilkan output, berikut tabel hasil pengujian.

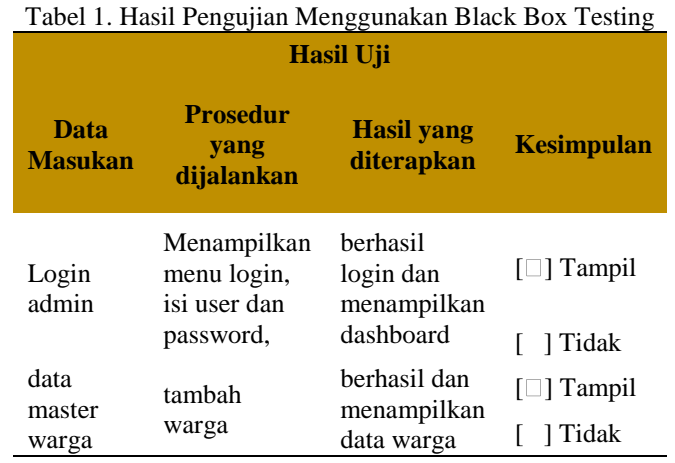

Volume 5 ; Nomor 2 ; Juli 2022 ; Page 256-267 E-ISSN : 2615-5133 ; P-ISSN : 2621-8976 *https://ojs.trigunadharma.ac.id/index.php/jsk/index*

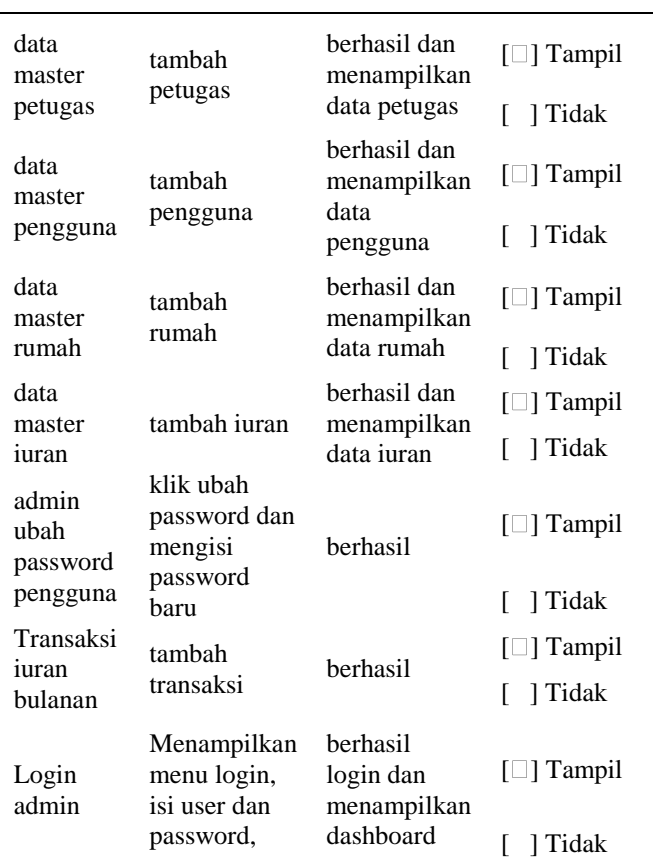

Dari hasil testing dengan sembilan data masukan untuk pengujian menggunakan teknik blackbox, mendapatkan Rancang Bangun Dashboard Iuran Bulanan lingkup Rukun Tetangga (RT) studi kasus : RT01/RW17 Desa Cijengkol, sesuai dengan prosedur yang dijalankan dan hasil yang diinginkan.

### **KESIMPULAN**

Aplikasi dashboard Iuran Bulanan lingkup Rukun Tetangga (RT) studi kasus : RT01/RW17 Desa Cijengkol membantu memudahkan humas rukun tetangga dalam melakukan pencatatan berbasis online, sehingga meminimalkan terjadinya kekeliruan uang yang terkumpul dengan laporan iuran bulanan, atau lupa dalam pencatatan pada buku iuran, dan warga dapat melihat langsung hasil dari pencatatan iuran warga berbasis web.

### **DAFTAR PUSTAKA**

- [1] P. Handayani and A. Setiawan, "Perancangan Sistem Informasi Warga Bintara Jaya berbasis Android dengan Waterfall Software Development Life Cycle," *J. Inform. J. Pengemb. IT*, vol. 4, no. 2, pp. 141–145, 2019, doi: 10.30591/jpit.v4i2.1380.
- [2] F. P. Bani Muhamad, M. S. Bunga, D. Darsih, and F. Firmansyah, "Analisis Dan Perancangan Aplikasi Pelayanan Publik Smart Rt/Rw Untuk Desa Terusan Kecamatan Sindang Kabupaten Indramayu," *MATRIK J. Manajemen, Tek. Inform. dan Rekayasa Komput.*, vol. 19, no. 2, pp. 283–293, 2020, doi: 10.30812/matrik.v19i2.689.
- [3] D. Krisbiantoro, A. Azis, and B. D. Putranto, "Pendampingan Penggunaan Aplikasi RT Online," *JPPM (Jurnal Pengabdi. dan Pemberdaya. Masyarakat)*, vol. 3, no. 2, p. 315, 2019, doi: 10.30595/jppm.v3i2.4605.
- [4] A. Andie, "Sistem Informasi Dan Administrasi Rt (Sipakrt) Berbasis Web," *Technol. J. Ilm.*, vol. 10, no. 3, p. 140, 2019, doi: 10.31602/tji.v10i3.2120.
- [5] Z. M. Subekti, "Rancang Bangun Sistem Ujian Online Menggunakan," no. 2, pp. 163–168, 2021.
- [6] Z. M. Subekti and K. M. Prabowo, "Sistem tiket helpdesk pada stmik bani saleh," no. 1, pp. 138–144, 2022.
- [7] Z. M. Subekti, M. D. Suryadi, and R. Ardiansyah, "Aplikasi Layanan Administrasi Kependudukan Berbasis

Volume 5 ; Nomor 2 ; Juli 2022 ; Page 256-267 E-ISSN : 2615-5133 ; P-ISSN : 2621-8976 *https://ojs.trigunadharma.ac.id/index.php/jsk/index*

Web di Kelurahan Mangun Jaya," vol. 20, no. 68, pp. 139–147, 2021.

- [8] . S. S., . R., K. Mukiman, and Z. Mutaqin Subekti, "Penerapan Metode Simple Additive Weighting (SAW) Dalam Pemilihan Peminatan Jurusan Siswa di SMK Mandalahayu," *J. ICT Inf. Commun. Technol.*, vol. 20, no. 2, pp. 239–245, 2021, doi: 10.36054/jict-ikmi.v20i2.374.
- [9] A. I. Ramdhani *et al.*, "Program Aplikasi Incoming Quality Control Checking Process Pada Pt . Katolec Indonesia," vol. 12, no. 1, 2022.
- [10] I. Husin, Z. M. Subekti, R. R. Rahayu, and D. N. Nurjannah, "Pengembangan Sistem Informasi Pelayanan Pelanggan Berbasis Web pada CV. Perum Jasa Tirta II," *J. ICT Inf. Commun. Technol.*, vol. 20, no. 2, pp. 358–364, 2021, doi: 10.36054/jict-ikmi.v20i2.425.
- [11] Z. Subekti, H. Setiawan, S. ., W. Wijaya, A. Hafiz, and W. ., "Perancangan Infrastruktur Domain Name Server Lokal Menggunakan Ubuntu Server 16.04 Pada Pt. Xyz", Jurnal Informasi dan Komputer, vol. 9, no. 2, pp. 23-29, Oct. 2021